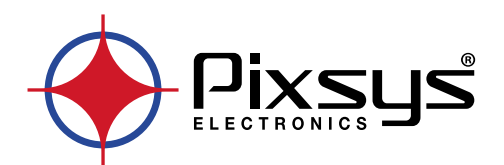

# **WEB Panel** WEBpanels capacitivi e resistivi **WP615 WP800-WP815-WP820-WP830**

Capacitive and resistive WEBPanels

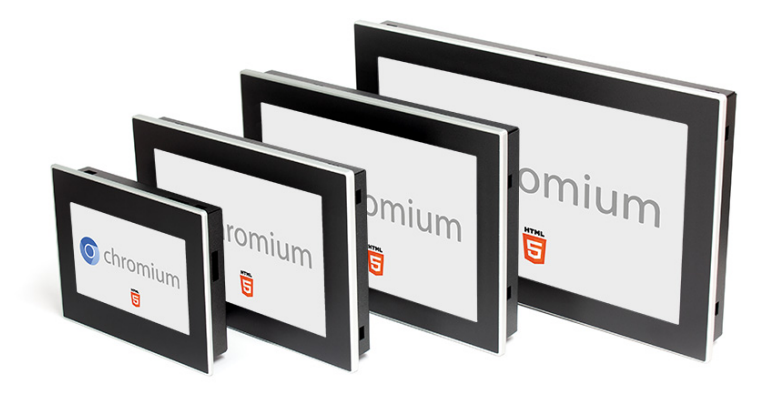

# User manual / Manuale d'uso

# **Table of contents**

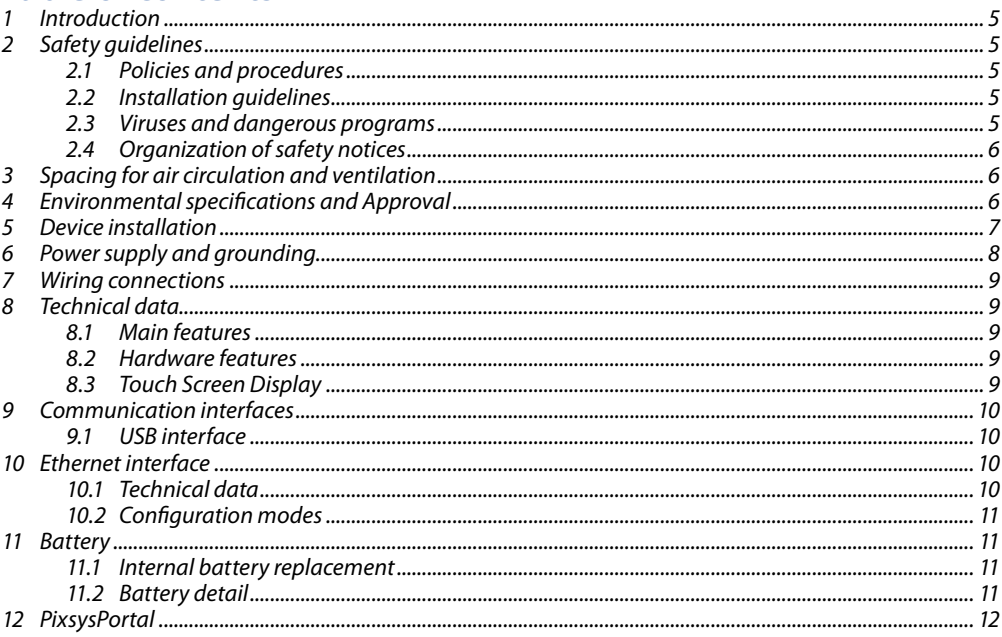

# Indice degli argomenti

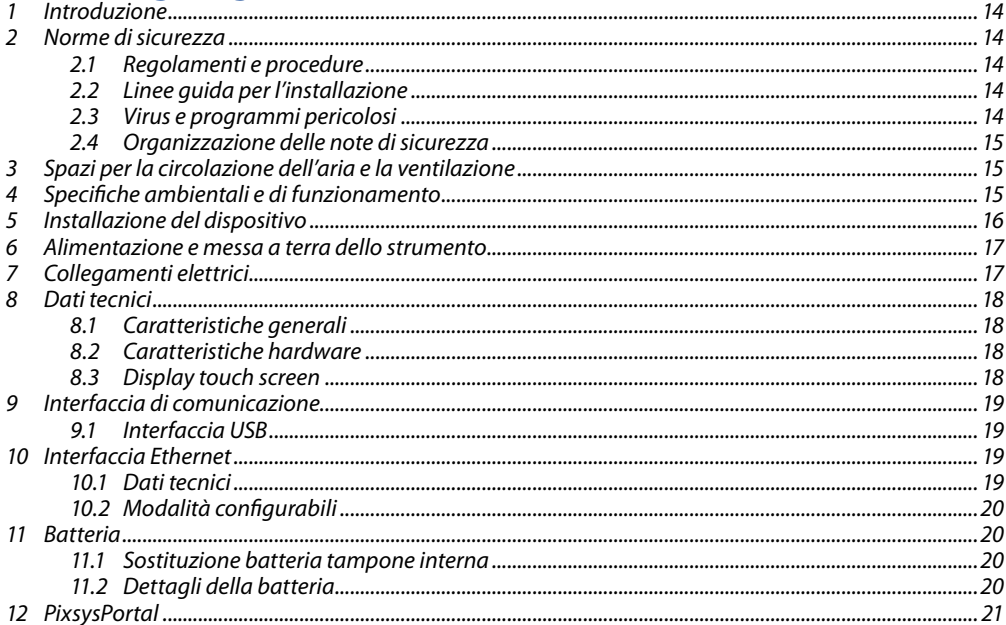

# <span id="page-4-0"></span>**1 Introduction**

This document contains the complete description of the Pixsys Webpanel functionality. The product is characterised by its functionality as a viewer of web pages published by a web server. The Linux Yocto operating system installed in the device has been customised to the resources of the device itself and allows easy updating via automatic procedures provided by Pixsys.

#### **2 Safety guidelines**

Programmable logic controllers (PLCs), operating/monitoring devices (industrial PCs, HMI) have been designed, developed and manufactured for conventional use in industrial environments. They were not designed, developed and manufactured for any use involving serious risks or hazards that could lead to death, injury, serious physical damage or loss of any kind without the implementation of exceptionally stringent safety precautions. In particular, such risks and hazards include the use of these devices to monitor nuclear reactions in nuclear power plants, their use in flight control or flight safety systems as well as in the control of mass transportation systems, medical life support systems or weapons systems.

#### **2.1 Policies and procedures**

Electronic devices are never completely failsafe. If the programmable control system, operating/ monitoring device or power supply fails, the user is responsible for ensuring that other connected devices, e.g. motors, are brought to a secure state.

When using programmable logic controllers or operating/monitoring devices as control systems together with a soft PLC, safety precautions relevant to industrial control systems must be observed in accordance with applicable national and international regulations. The same applies for all other devices connected to the system, such as drives.

All tasks such as the installation, commissioning and servicing of devices are only permitted to be carried out by qualified personnel. Qualified personnel are those familiar with the transport, mounting, installation, commissioning and operation of devices who also have the appropriate qualifications (e.g. IEC 60364). National accident prevention regulations must be observed.

The safety notices, information on connection conditions (type plate and documentation) and limit values specified in the technical data are to be read carefully before installation and commissioning and must always be observed.

- **2.2 Installation guidelines**<br>• These devices are not ready for use upon delivery and must be installed and wired according to the specifications in this documentation in order for the EMC limit values to apply.
- Installation must be performed according to this documentation using suitable equipment and tools.
- Devices are only permitted to be installed by qualified personnel without voltage applied. Before installation, voltage to the control cabinet must be switched off and prevented from being switched on again.
- General safety guidelines and national accident prevention regulations must be observed.
- Electrical installation must be carried out in accordance with applicable guidelines (e.g. line cross sections, fuses, protective ground connections).

#### **2.3 Viruses and dangerous programs**

This system is subject to potential risks each time data is exchanged or software is installed from a data medium (e.g. CD-ROM or USB flash-disk), a network connection or the Internet. The user is responsible for assessing these dangers, adopting anti-virus protection systems, firewalls, etc. not supplied (unless otherwise stated) and ensuring that software packages are exclusively from Pixsys.

# <span id="page-5-0"></span>**2.4 Organization of safety notices**

Safety notices in this manual are organized as follows:

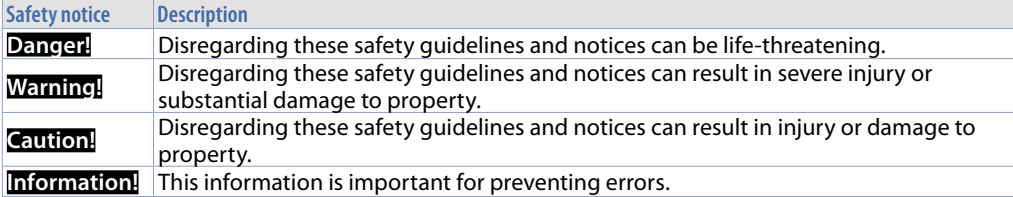

### **3 Spacing for air circulation and ventilation**

In order to guarantee sufficient air circulation, allow 5cm of empty space above, below, to the side and behind the device. No other ventilation system is required. The HMI device is self-ventilated and approved for inclined mounting at angles up to  $\pm 35^{\circ}$  in stationary cabinets.

**Information!** If additional space is needed to operate or maintain the device, this must be taken into consideration during installation.

**Caution!** The spacing specifications for air circulation are based on the worst-case scenario for operation at the maximum specified ambient temperature. The maximum specified ambient temperature must not be exceeded!

**Caution!** An inclined installation reduces the convection by the HMI device and therefore the maximum permissible ambient temperature for operation.

#### **4 Environmental specifications and Approval**

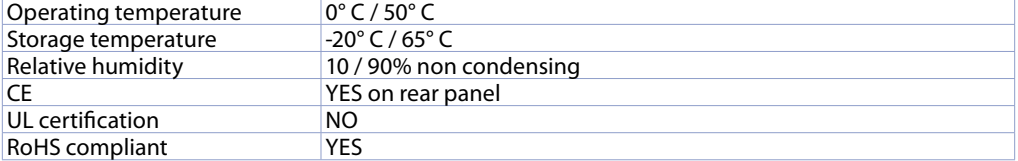

# <span id="page-6-0"></span>**5 Device installation**

The device panel is installed in the cutout using provided plastic hooks. The number of provided plastic hooks depends on the panel. The thickness of the wall or cabinet plate must be between 1 mm and 8 mm. An ISO 7045 (ex UNI 7687 DIN 7985A) Phillips screwdriver is needed to tighten and loosen the screws on the retaining clips. The maximum tightening torque for the retaining clips is 0,5 Nm. Devices must be installed on a flat, clean and burr-free surface; uneven areas can cause damage to the display when the screws are tightened or the intrusion of dust and water (as per figures 1 and 2).

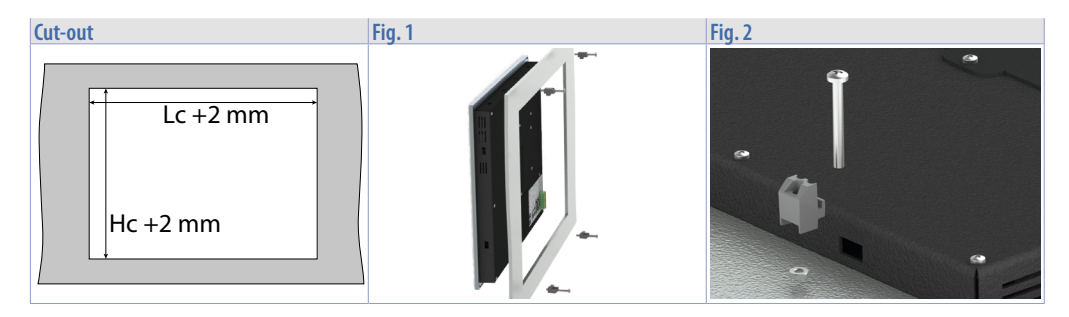

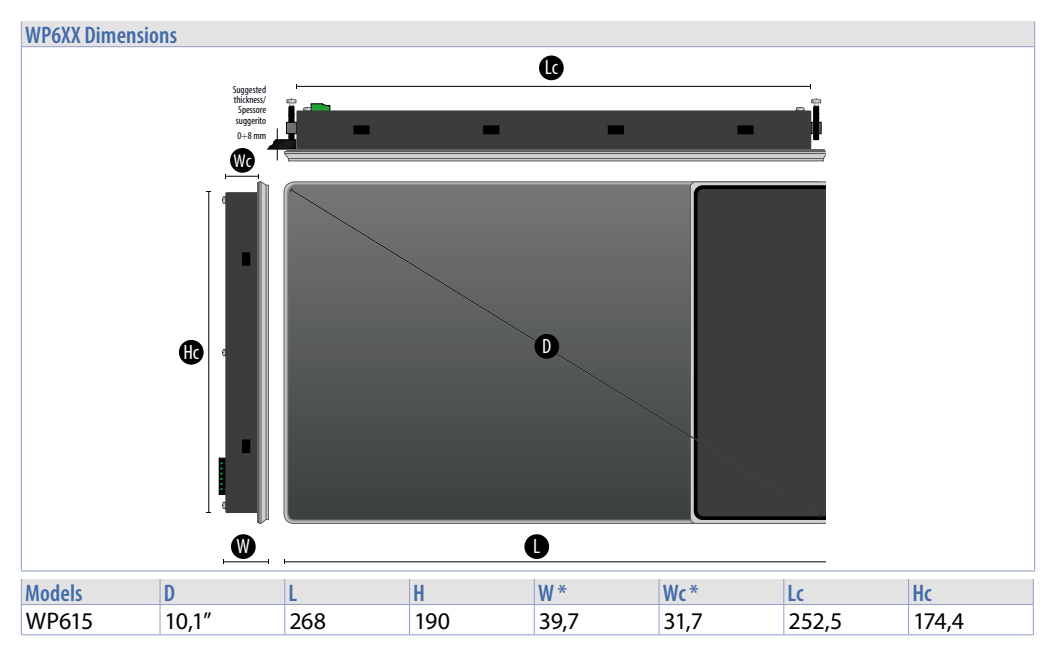

<span id="page-7-0"></span>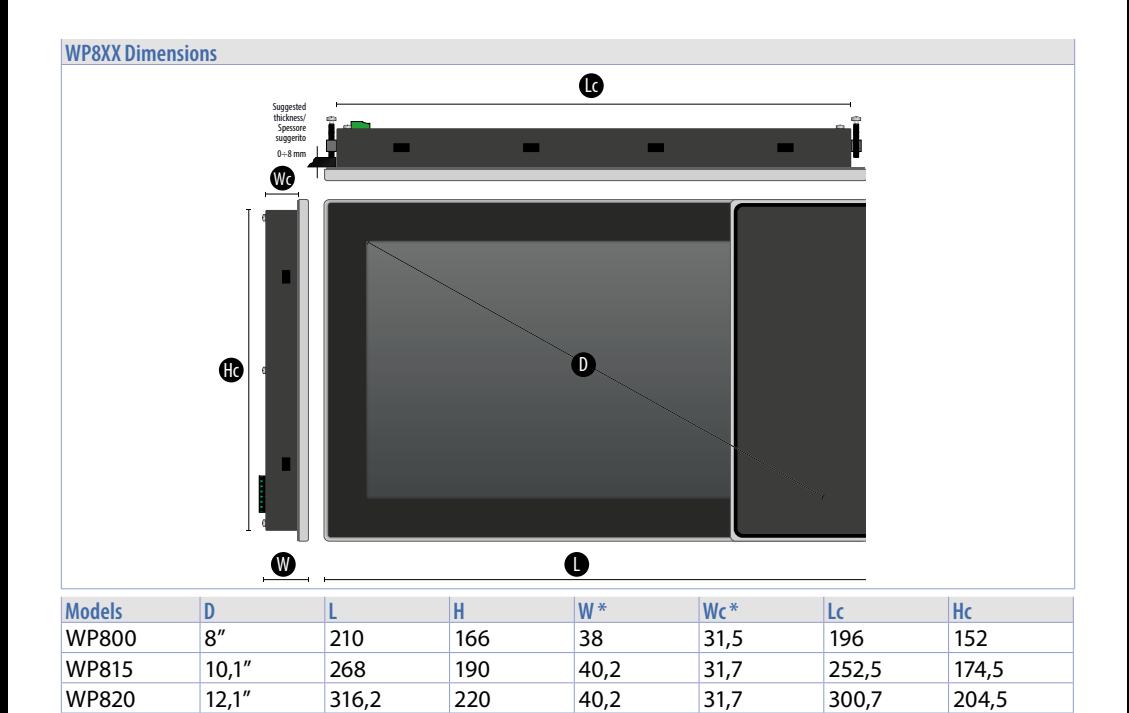

WP830 15,6" 408 257 45,2 36,7 391 240

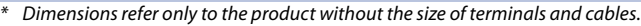

**6 Power supply and grounding**

**Danger!** This device is only permitted to by supplied by a SELV / PELV (class 2) power supply or with safety extra-low voltage (SELV) I in accordance with EN 60950.

Connect a 24VDC 1,0A (min.) power supply, as showed into the figure. Connect the device grounding with a conductor of 18AWG (2,5mmq) minimum section. For the whole series it is suggested to use a **24 VDC 1,0A 24VA power supply (Pixsys code 2700.10.008)**. Use Copper, Copper-Clad Aluminium or Aluminium conductors wire for all electric connection.

**Caution!** 24VDC power supply line must be protected by a 1,0A fuse.

**Caution!** Functional ground must be kept as short as possible and connected to the largest possible wire cross section at the central grounding point (e.g. the control cabinet or system).

# <span id="page-8-0"></span>**7 Wiring connections**

This device has been designed and manufactured in conformity to Low Voltage Directive 2006/95/EC, 2014/35/EU (LVD) and EMC Directive 2004/108/EC, 2014/30/EU (EMC). For installation into industrial environments please observe following safety guidelines:

- Separate control lines form power wires;
- Avoid proximity of remote control switches, electromagnetic contactors, powerful engines and use specific filters;
- Avoid proximity of power groups, especially those with phase control;<br>• It is strongly recommended to install adequate mains filter on nower site
- It is strongly recommended to install adequate mains filter on power supply of the machine where the controller is installed, particularly if supplied 230 VAC. The controller is designed and conceived to be incorporated into other machines, therefore CE marking on the controller does not exempt the manufacturer of machines from safety and conformity requirements applying to the machine itself.

#### **8 Technical data 8.1 Main features**

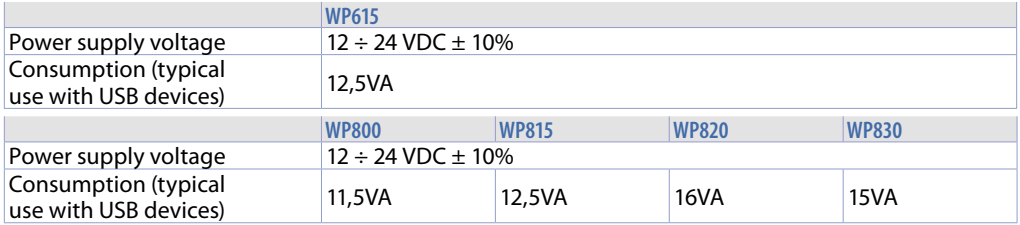

#### **8.2 Hardware features**

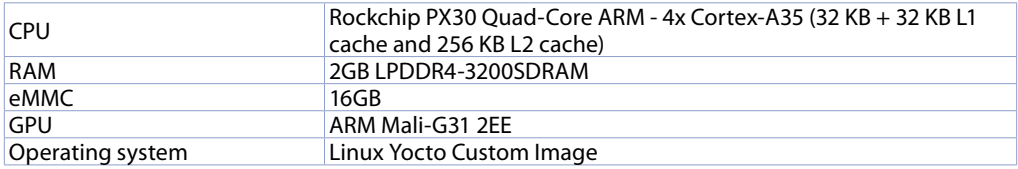

#### **8.3 Touch Screen Display**

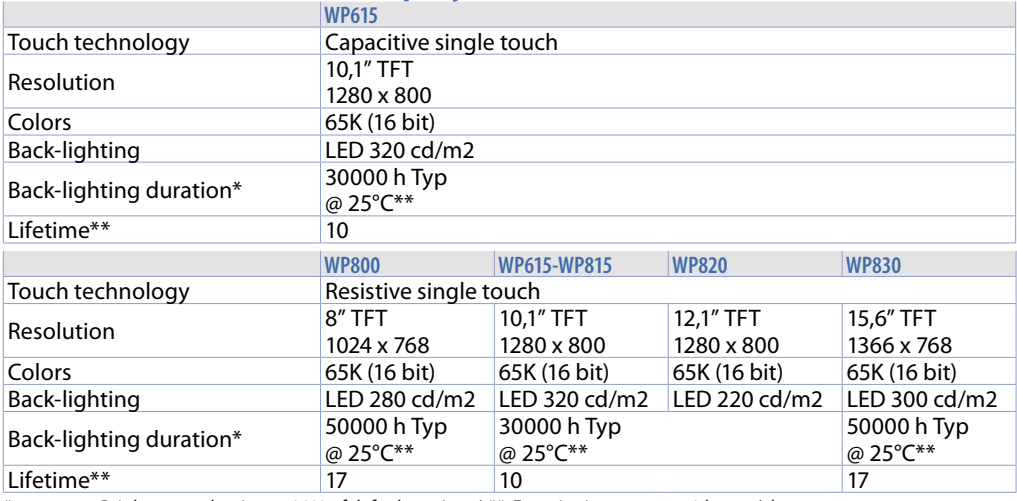

*\* Brightness reduction to 80% of default setting / \*\* Functioning years per 8 hours / day*

<span id="page-9-0"></span>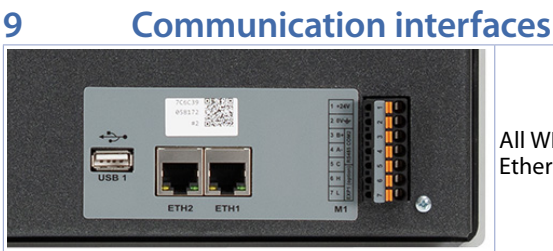

All WP serie devices are equipped with two Ethernet ports and one USB 2.0 port

### **9.1 USB interface**

The WEBPanels are equipped with a rear USB 2.0 (Universal Serial Bus) port. This port allows the device to be updated and settings to be backed up and restored via the control panel.

**Warning!** Peripheral USB devices can be connected to the USB interfaces on this device. Due to the large number of USB devices available on the market, Pixsys cannot guarantee their performance. **Caution!** Because this interface is designed according to general PC specifications, extreme care should be exercised with regard to EMC, cable routing, etc.

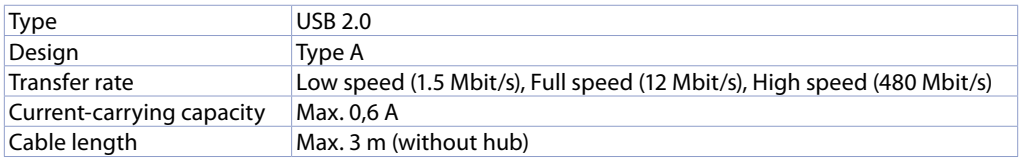

# **10 Ethernet interface**

#### **10.1 Technical data**

This Ethernet controller is connected to external devices via the system unit.

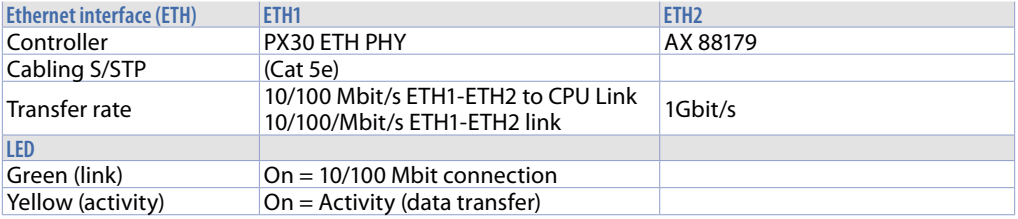

## <span id="page-10-0"></span>**10.2 Configuration modes**

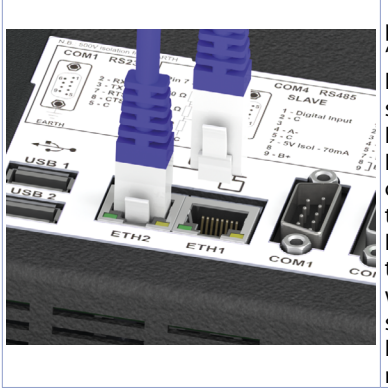

Two Ethernet ports are available on the rear of the operator panel that can be configured to work in 'bridge' mode or with 'independent' configurations.

In *"bridge"* mode, it is possible to daisy-chain (or cascade) several devices without using external Ethernet switches. In *"independent"* mode, it is possible to configure each Ethernet port with its own IP address, so as to obtain two completely isolated networks, which is useful for separating the machine network from the company/internet network. In the case of panels with only one Ethernet port, it is possible to add another by connecting the USB-Ethernet converter with our code 2400.70.005 to the USB port, obtaining the same functionality as described above.

Ethernet port configuration is done from the WPConfig utility, refer to Software's Manual.

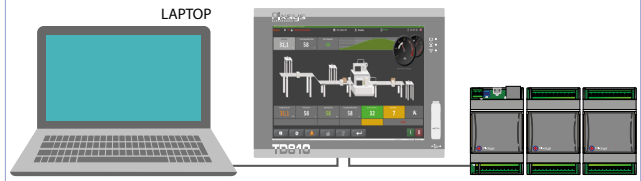

#### **11 Battery 11.1 Internal battery replacement**

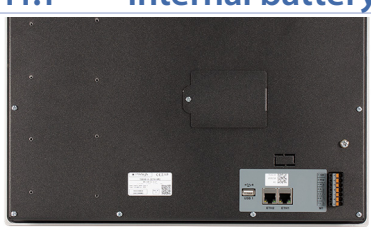

BIOS and clock store data also in case of power failure thanks to a CR2032 battery placed on rear. To replace the battery it is necessary to remove the rear panel.

#### **11.2 Battery detail**

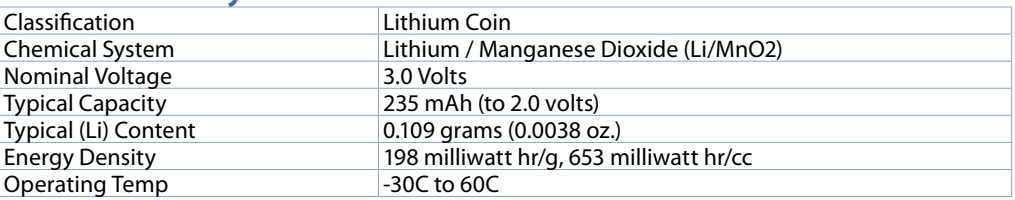

#### **Warning!** CR2032 is a *"Lithium Coin"* battery

**Danger!** KEEP OUT OF REACH OF CHILDREN. Swallowing may lead to serious injury or death in as little as 2 hours due to chemical burns and potential perforation of the esophagus. To prevent children from removing batteries, battery compartments is designed to be opened with a screwdriver and is protected by a security label.

**Warning!** It is suggested to replace the battery every 3 years. When the battery is removed, an internal dedicated device allows replacement without data loss if operation is completed within 1 hour since battery removal.

## <span id="page-11-0"></span>**12 PixsysPortal**

Pixsys operator panels integrate the PixsysPortal software service, which allows the creation of a VPN connection optimised for industrial communications, enabling remote control (Remote Desktop, Web Server, FTP data exchange) and remote assistance (connection to development environments) of the panels themselves.

The service requires no firewall or static IP settings, only a standard Internet connection via cable or via external devices such as 4G routers equipped with a data SIM card.

The PixsysPortal Windows PC application allows you to monitor all associated plants from a single point, facilitating the operations of users who need to remotely control the plant.

The service is configured from the WPConfig utility, refer to Software's Manual.

The PixsysPortal service requires an activation licence (our code 2400.38.002) to be associated to each panel, alternatively the service will operate in demo mode, allowing a connection, lasting a maximum of 15 minutes, every two hours.

For more information on the configuration and requirements of the service, please refer to the documentation available on the dedicated page of our website www.pixsys.net or contact your sales representative.

#### **Warranty terms**

Pixsys srl warrants its electronic devices for 12 months from Invoice date. Pixsys liability shall be limited to repairing (or replacing at its option) any defective product which is returned with RMA (Return Material Authorization) priorly obtained on Pixsys website and to be clearly marked on documents. Pixsys shall not be responsible for accident, neglect, misuse, damage to objects or people caused using the devices outside their specifications or outside any published performance data, including unauthorized and unqualified repairing or failure to provide proper environmental conditions. In no event shall Pixsys liability exceed the purchase price of the product(s). Warranty does not cover any damage arising from post-sale installation of software applications and specifically any damage caused by malware. Technical assistance by Pixsys which should be required to restore OS will be subject to assistance fee prevailing at time of request

#### **Notes / Updates**

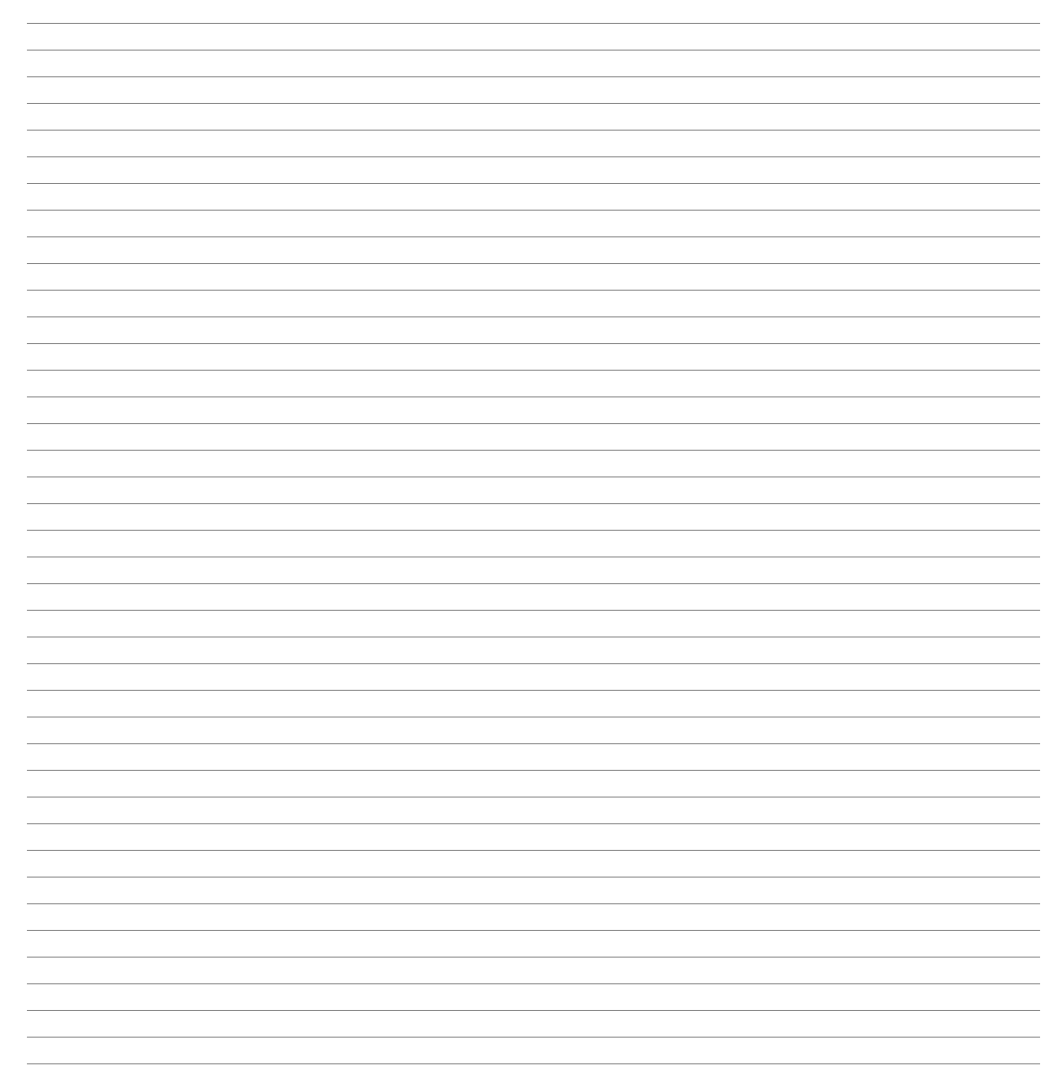

## <span id="page-13-0"></span>**1 Introduzione**

Questo documento contiene la descrizione completa delle funzionalita' dei Webpanel Pixsys. Il prodotto si caratterizza per la funzionalità di visualizzatore di pagine Web pubblicate da un web server. Il sistema operativo Linux Yocto installato nel dispositivo è stato personalizzato in base alle risorse del dispositivo stesso e permette un facile aggiornamento tramite procedure automatiche fornite da Pixsys.

#### **2 Norme di sicurezza**

Le indicazioni di questo manuale sono riferite a prodotti Pixsys quali i dispositivi logici programmabili (PLC) e i dispositivi di controllo e monitoraggio (PC industriali, HMI) da ora in poi identificati semplicemente con il termine *"Il dispositivo"* o *"i dispositivi"*. I dispositivi realizzati e commercializzati da Pixsys sono progettati, sviluppati e realizzati per un uso convenzionale in ambienti industriali. Non sono stati progettati, sviluppati e realizzati per qualsiasi altro uso che possa comportare gravi rischi o pericoli quali decesso, lesioni, gravi danni fisici senza che siano adottati rigorosi sistemi di sicurezza indipendenti dal dispositivo. In particolare, tali rischi e pericoli includono l'uso di questi dispositivi per monitorare le reazioni nucleari nelle centrali, il loro uso nei sistemi di controllo o sicurezza del volo, nonché nel controllo di sistemi di trasporto di massa, supporto a sistemi salvavita medicali o sistemi d'armamento.

#### **2.1 Regolamenti e procedure**

I dispositivi elettronici non sono mai completamente sicuri. Se il dispositivo viene meno al suo funzionamento, l'utente è responsabile di garantire che altri dispositivi connessi, ad es. motori, siano portati in una condizione di sicurezza. Le precauzioni di sicurezza inerenti i sistemi di controllo industriale devono essere adottate in conformità alle normative nazionali e internazionali applicabili quando si utilizzano i dispositivi come sistemi di controllo insieme a Soft-PLC. Lo stesso vale per tutti gli altri dispositivi collegati al sistema. Tutte le operazioni come l'installazione, la messa in servizio e la manutenzione dei dispositivi devono essere eseguite solo da personale qualificato.

Il personale qualificato deve avere familiarità con il trasporto, montaggio, installazione, messa in servizio e funzionamento dei dispositivi ed avere le previste qualifiche ad operare (ad esempio IEC 60364). È necessario osservare le norme nazionali sulla prevenzione degli incidenti.

Le avvertenze di sicurezza, le informazioni sulle condizioni di collegamento (etichette e documentazione) e i valori limite specificati nei dati tecnici devono essere letti attentamente prima dell'installazione e della messa in servizio e devono essere sempre osservati.

# **2.2 
<b>Linee guida per l'installazione**<br>
• Questi dispositivi non sono pronti per l'uso al momento della consegna, devono essere installati

- e cablati secondo le indicazioni specifiche di questa documentazione al fine di rispettarne i limiti EMC e gli standard di sicurezza.
- L'installazione deve essere eseguita secondo questa documentazione utilizzando attrezzature e strumenti adeguati.
- I dispositivi devono essere installati solo da personale qualificato senza tensione applicata. Prima dell'installazione, la tensione all'armadio elettrico deve essere spenta e ne deve essere impedita l'accensione per tutto il tempo dell'intervento.
- Devono essere osservate le linee guida generali sulla sicurezza e le norme nazionali sulla prevenzione degli incidenti.
- L'installazione elettrica deve essere eseguita in conformità alle linee guida applicabili (ad esempio sezioni trasversali della linea, fusibili, collegamenti di terra protettivi).

#### **2.3 Virus e programmi pericolosi**

Questo sistema è soggetto a potenziali rischi ogni volta che i dati vengono scambiati o il software viene installato da un supporto dati (ad esempio CD-ROM o flash-disk USB), una connessione di rete o Internet. L'utente è responsabile della valutazione di questi pericoli, adottando sistemi di protezione antivirus, firewall, ecc. non forniti (ove non diversamente dichiarato) e assicurandosi che i pacchetti <span id="page-14-0"></span>software siano provenienti esclusivamente da Pixsys.

### **2.4 Organizzazione delle note di sicurezza**

Le note sulla sicurezza in questo manuale sono organizzate come segue:

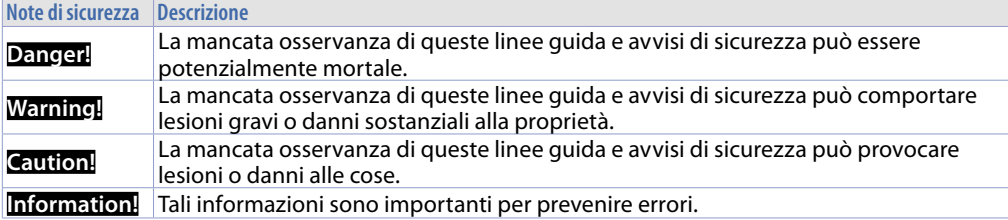

### **3 Spazi per la circolazione dell'aria e la ventilazione**

Per garantire una circolazione sufficiente dell'aria lasciare 5 cm di spazio vuoto sopra, sotto, di lato e dietro il dispositivo. Nessuna altra ventilazione del sistema è richiesta. Il pannello operatore è autoventilato e omologato per il montaggio inclinato con angoli fino a ± 35° in armadi fissi.

**Information!** Se è necessario spazio aggiuntivo per operare o mantenere il dispositivo, questo deve essere preso in considerazione durante l'installazione.

**Caution!** Le specifiche di spazio per la circolazione dell'aria si basano sullo scenario peggiore di funzionamento. La temperatura ambiente massima specificata non deve essere superata!

**Caution!** Un'installazione inclinata riduce la convezione del pannello operatore e quindi la temperatura ambiente massima consentita per operazione che dovrà essere valutata assieme al supporto tecnico Pixsys.

#### **4 Specifiche ambientali e di funzionamento**

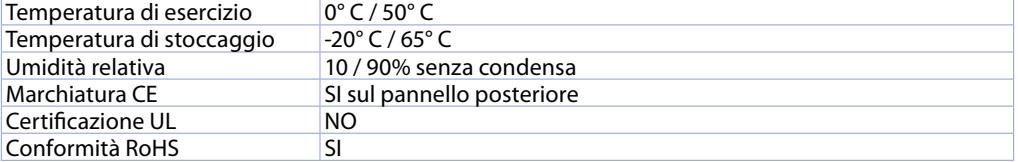

### <span id="page-15-0"></span>**5 Installazione del dispositivo**

Il pannello del dispositivo è installato nel foro sul pannello macchina utilizzando i ganci in plastica forniti seguendo le indicazioni di figure 1 e 2.

Il numero di ganci in plastica forniti dipende dal pannello da installare.

Lo spessore della parete o della piastra da forare per installare il dispositivo deve essere compresa tra 1 mm e 5 mm.

È necessario un cacciavite Phillips ISO 7045 (ex UNI 7687 DIN 7985A) per serrare o allentare le viti dei ganci di fissaggio.

La coppia di serraggio massima per i ganci di fissaggio è di 0,5 Nm.

I dispositivi devono essere installati su una superficie piana, pulita e senza sbavature; aree irregolari possono danneggiare il display quando le viti sono serrate o permettere l'intrusione di polvere e acqua.

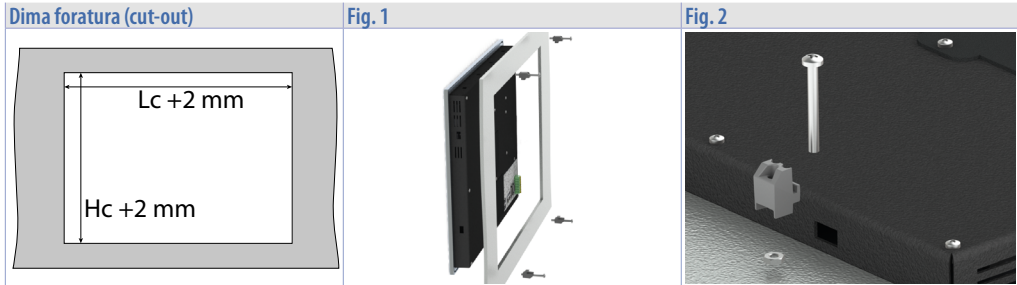

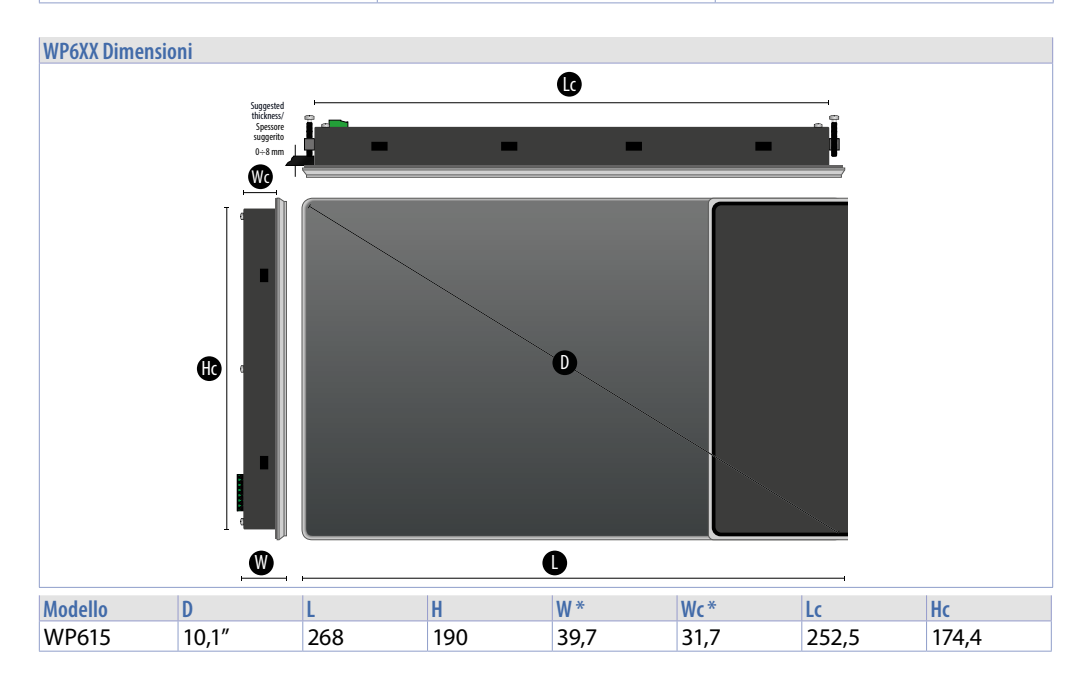

<span id="page-16-0"></span>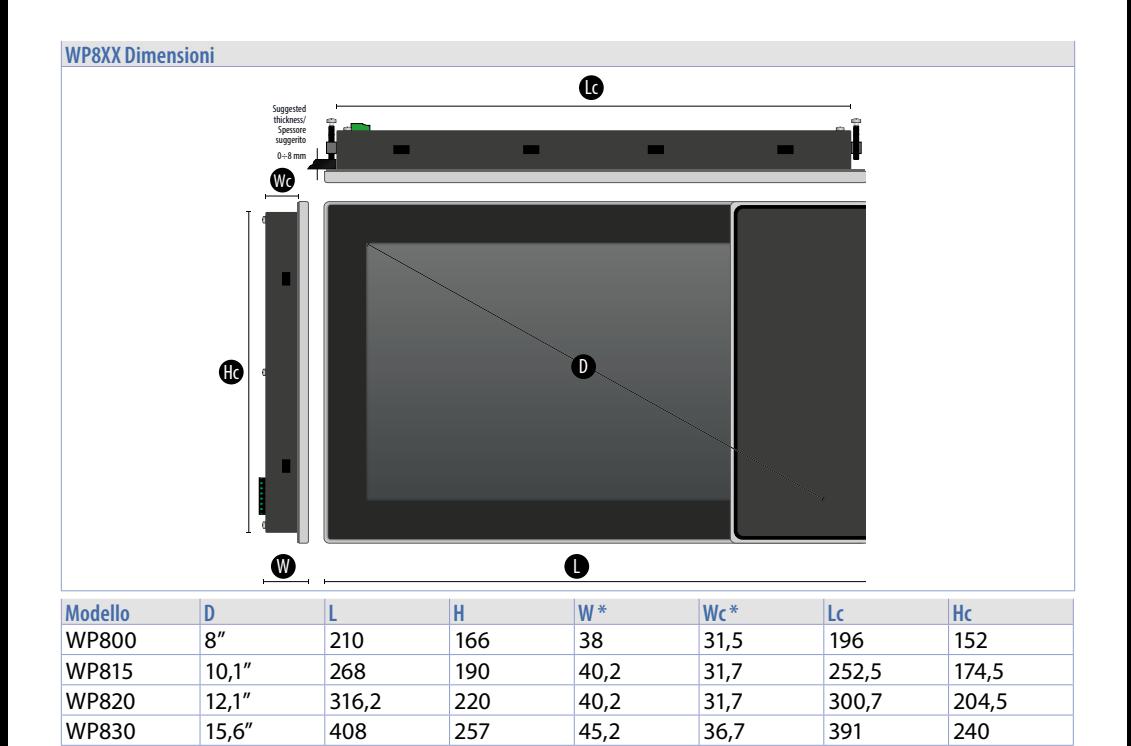

*\* Le dimensioni sono riferite al prodotto senza gli ingombri di terminali e cavi.*

#### **6 Alimentazione e messa a terra dello strumento**

**Danger!** Questo dispositivo può essere alimentato solo da una sorgente di alimentazione SELV / PELV (classe 2) o in classe di sicurezza per bassissima tensione (SELV) secondo EN 60950.

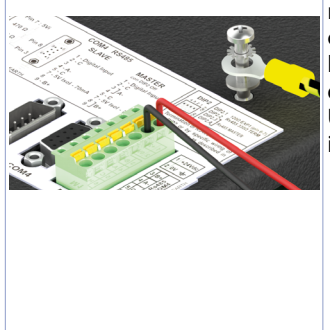

Collegare una sorgente di alimentazione a 24VDC 1,0A (min.) come nella figura accanto. Collegare la presa di TERRA dello strumento con un conduttore di sezione minima 18AWG (2,5mmq). Per tutta la gamma di strumenti si consiglia l'utilizzo di un alimentatore dedicato da almeno **24 VDC 1,0A 24VA, vedere codice 2700.10.008**. Utilizzare fili in rame, alluminio rivestito in rame o alluminio per tutti i collegamenti elettrici.

**Caution!** La linea di alimentazione 24 VDC deve essere protetta da un fusibile da 2,5 A.

**Caution!** I collegamenti di massa devono essere il più corti possibili ed eseguiti con filo con la sezione massima possibile verso il punto centrale di messa a terra (ad esempio l'armadio o il sistema di controllo).

# **7 Collegamenti elettrici**

Il device è stato progettato e costruito in conformità alle Direttive Bassa Tensione 2006/95/CE, 2014/35/ UE (LVD) e Compatibilità elettromagnetica 2004/108/CE e 2014/30/UE (EMC). Per l'installazione in ambienti industriali è buona norma seguire la seguenti precauzioni:

- <span id="page-17-0"></span>• Distinguere la linea di alimentazioni da quelle di potenza.
- Evitare la vicinanza di gruppi di teleruttori, contattori elettromagnetici, motori di grossa potenza e comunque usare appositi filtri.
- Evitare la vicinanza di gruppi di potenza, in particolare se a controllo di fase.
- Si raccomanda l'impiego di filtri di rete sull'alimentazione della macchina in cui lo strumento verrà installato, in particolare nel caso di alimentazione 230 VAC. Si evidenzia che il regolatore è concepito per essere assemblato ad altre macchine e dunque la marcatura CE del regolatore non esime il costruttore dell'impianto dagli obblighi di sicurezza e conformità previsti per la macchina nel suo complesso.

# **8 Dati tecnici**

# **8.1 Caratteristiche generali**

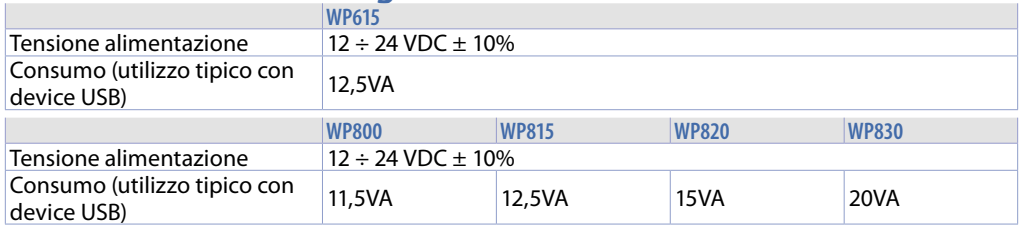

#### **8.2 Caratteristiche hardware**

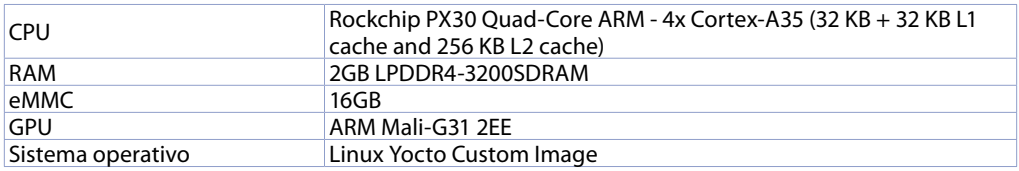

#### **8.3 Display touch screen**

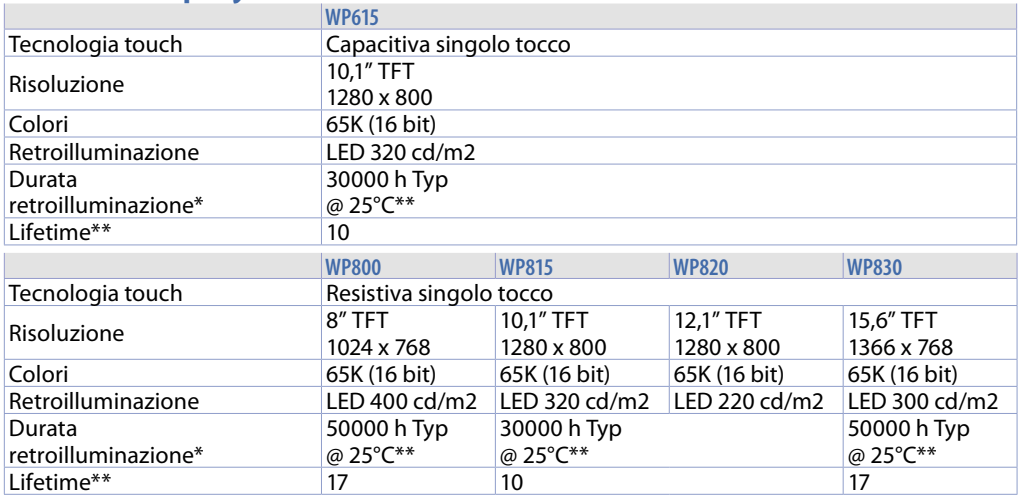

*\* Riduzione luminosità all'80% del dato di fabbrica / \*\* Anni di funzionamento per 8 ore / giorno*

<span id="page-18-0"></span>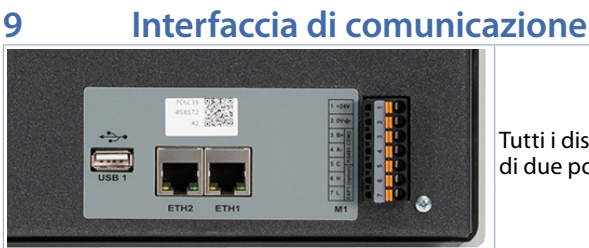

Tutti i dispositivi della serie WEBPanel dispongono di due porte Ethernet ed una porta USB 2.0

#### **9.1 Interfaccia USB**

I WEBPanel sono dotati di una porta USB 2.0 (Universal Serial Bus) posteriore. Tale porta, tramite l'apposito pannello di controllo, permette l'aggiornamento del dispositivo e le operazioni di Backup e Restore delle impostazioni.

**Warning!** Differenti dispositivi USB possono essere collegati alle interfacce USB su questo dispositivo. A causa dell'elevato numero di dispositivi USB disponibili sul mercato, Pixsys non può garantire le loro performance.

**Caution!** Poiché questa interfaccia è progettata in base a specifiche generali del settore PC, è necessario prestare la massima attenzione per quanto riguarda EMC, cablaggi, ecc.

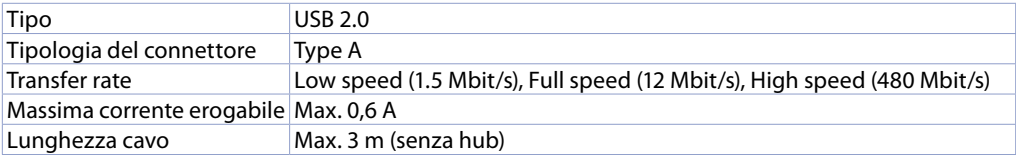

#### **10 Interfaccia Ethernet 10.1 Dati tecnici**

Questo controller Ethernet è collegato a dispositivi esterni tramite l'unità di sistema.

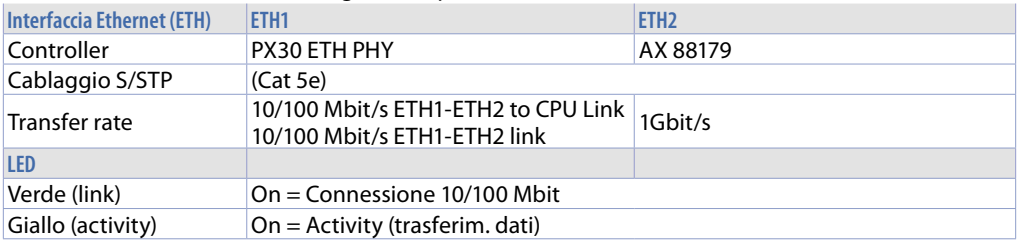

### <span id="page-19-0"></span>**10.2 Modalità configurabili**

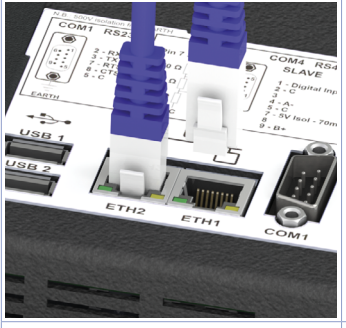

Sul retro del pannello operatore sono disponibili due porte Ethernet che possono essere configurate per lavorare in modalita *"bridge"* oppure con configurazioni *"indipendenti"*.

In modalità *"bridge"* è possibile realizzare una connessione di tipo daisy-chain (o a cascata) di più dispositivi senza utilizzare switch Ethernet esterni.

In modalità *"indipendente"* è possibile configurare ciascuna porta Ethernet con il proprio indirizzo IP, in modo da ottenere due reti completamente isolate tra loro, utile per separare la rete macchina da quella aziendale/internet.

La configurazione delle porte Ethernet si effettua dall'utility WPControl, fare riferimento al Manuale del Software.

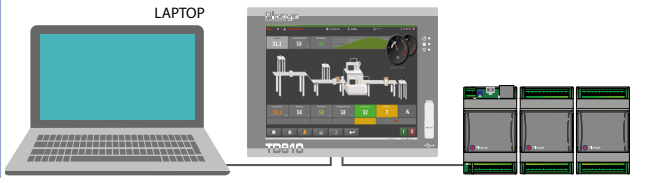

#### **11 Batteria 11.1 Sostituzione batteria tampone interna**

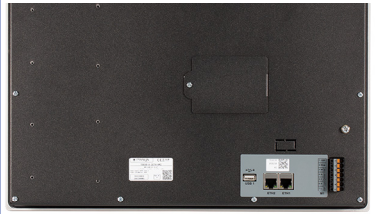

Il BIOS e l'orologio di sistema mantengono le loro funzionalità in assenza di rete grazie ad una batteria CR2032 accessibile dal pannello sul retro del terminale.

#### **11.2 Dettagli della batteria**

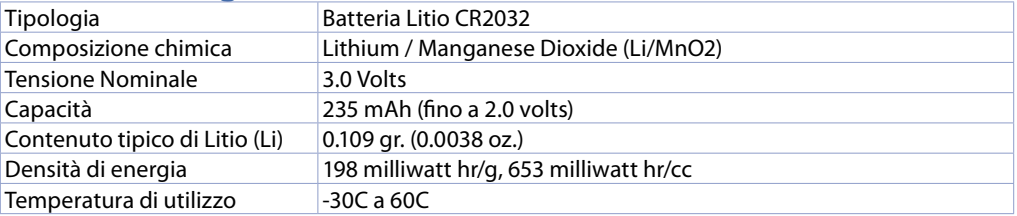

**Warning!** CR2032 è una batteria al litio (Li) *"a bottone"*.

**Danger!** TENERE FUORI DALLA PORTATA DEI BAMBINI. La deglutizione può portare a lesioni gravi o morte in meno di 2 ore a causa di ustioni chimiche e potenziale perforazione dell'esofago. Per evitare che i bambini rimuovano le batterie, il vano batteria è progettato per essere aperto con un cacciavite ed è protetto da un'etichetta di sicurezza.

**Warning!** Si consiglia di sostituire la batteria ogni 3 anni. Quando la batteria viene rimossa, un dispositivo interno dedicato consente la sostituzione senza perdita di dati se l'operazione è completata entro 1 ora dalla rimozione della batteria.

### <span id="page-20-0"></span>**12 PixsysPortal**

I pannelli operatore Pixsys integrano il servizio software PixsysPortal, che consente la creazione di una connessione VPN ottimizzata per le comunicazioni industriali permettendo di eseguire il controllo da remoto (Desktop remoto, Web Server, scambio dati FTP) e teleassistenza (connessione con gli ambienti di sviluppo) dei pannelli stessi.

Il servizio non richiede impostazioni di firewall o IP statici, è necessaria solo una connessione ad internet standard tramite cavo o tramite dispositivi esterni quali router 4G dotati di SIM dati.

L'applicazione per PC Windows PixsysPortal permette di monitorare da un unico punto tutti gli impianti associati facilitando l'operatività degli utenti che necessitano di eseguire il controllo a distanza dell'impianto.

La configurazione del servizio si effettua dall'utility WPControl, fare riferimento al Manuale del Software.

Il servizio PixsysPortal richiede una licenza di attivazione (nostro codice 2400.38.002) da associare a ciascun dispositivo, in alternativa il servizio funzionerà in modalità demo, permettendo una connessione, della durata massima di 15 minuti, ogni due ore.

Per maggiori informazioni sulla configurazione ed i requisiti del servizio, fare riferimento alla documentazione reperibile dalla pagina dedicata nel nostro sito www.pixsys.net oppure contattare il proprio commerciale di riferimento.

#### **Responsabilità limitata**

Pixsys S.r.l. garantisce le proprie apparecchiature elettroniche per un periodo di 12 mesi a decorrere dalla data di fatturazione. La garanzia del Costruttore è limitata alla riparazione o sostituzione delle parti che presentino difetti di fabbricazione e che siano rese franco nostra sede citando il numero di autorizzazione al reso (procedura interna autorizzazione RMA). Pixsys declina ogni responsabilità per incidenti e danni a persone o cose derivanti da manomissione (inclusi tentativi di riparazione da parte di personale non autorizzato), condizioni ambientali non idonee, installazione scorretta, uso errato, improprio e comunque non conforme alle caratteristiche dello strumento dichiarate nella documentazione tecnica. In nessun caso la responsabilità del costruttore eccede il valore della strumentazione. La garanzia non copre in alcun modo i problemi derivanti dall'installazione di applicativi software successiva alla vendita, ed in particolare i danni conseguenti all'esecuzione di malware. Eventuali interventi di assistenza da parte di Pixsys per il ripristino di sistema operativo o programmi saranno soggetti alla tariffa di assistenza vigente.

### **Note / Aggiornamenti**

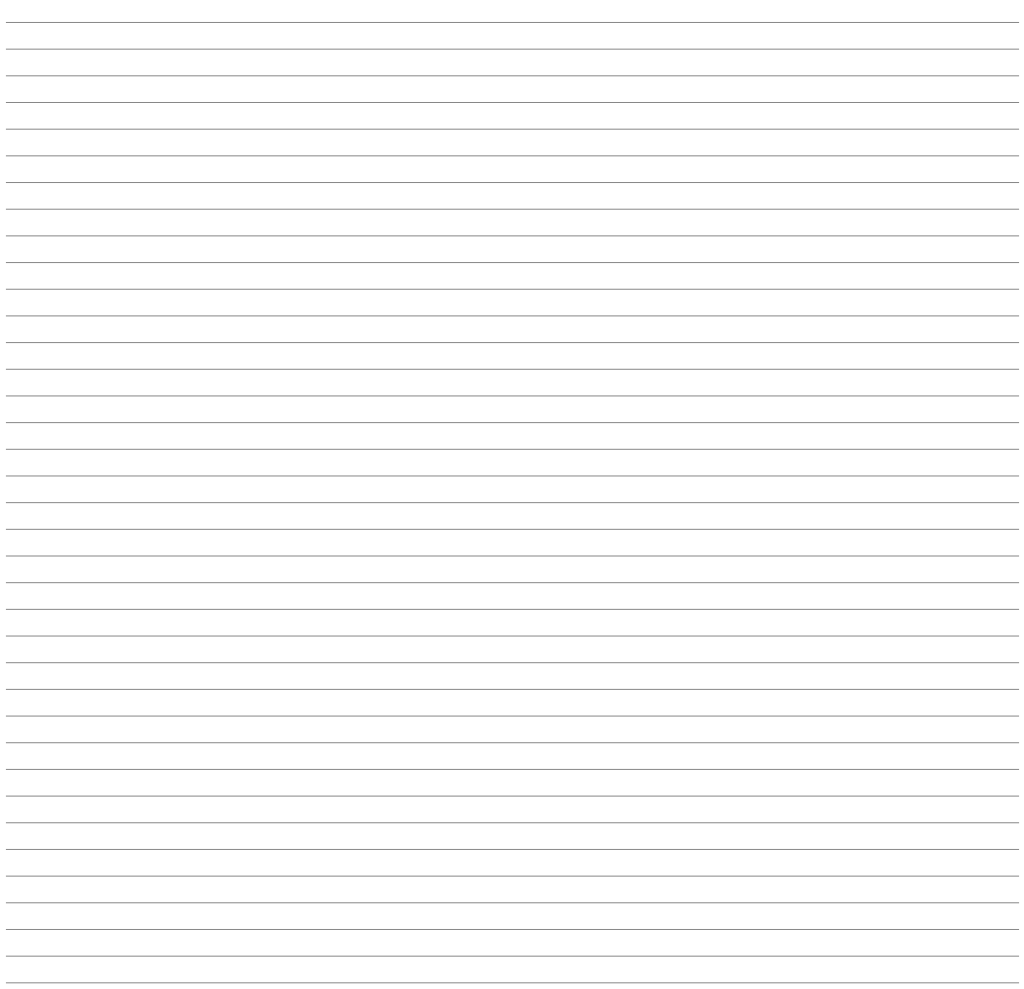

Read carefully the safety guidelines and programming instructions contained in this manual before using/connecting the device.

Prima di utilizzare il dispositivo leggere con attenzione le informazioni di sicurezza e settaggio contenute in questo manuale.

Vor Verwendung des Gerätes sind die hier enthaltenen Informationen bezüglich Sicherheit und Einstellung aufmerksam zu lesen.

Avant d'utiliser le dispositif lire avec attention les renseignements de sûreté et installation contenus dans ce manuel.

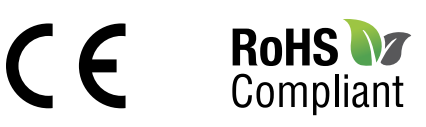

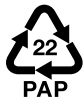

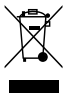

# **PIXSYS** s.r.l.

www.pixsys.net sales@pixsys.net - support@pixsys.net online assistance: http://forum.pixsys.net

> via Po, 16 I-30030 Mellaredo di Pianiga, VENEZIA (IT) Tel +39 041 5190518

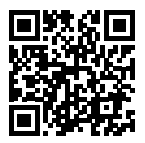

**2300.10.353-RevA** 240923